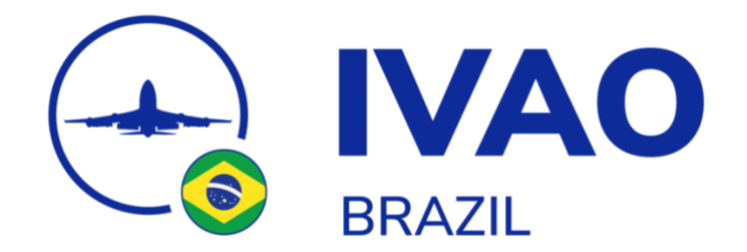

## **SOLICITAÇÃO DE TREINAMENTO**

O Departamento de Treinamento da divisão Brasil disponibiliza aos membros da divisão a possibilidade de realizar sessões de treinamento para que os membros possam receber um *feedback* sobre sua proficiência no *rating* que pretende aplicar o exame prático.

Ao solicitar o treinamento, o membro deverá conhecer todo o conteúdo que poderá ser cobrado e apresentado durante a sessão. Para saber o que será abordado, consulte o *briefing* do exame prático do *rating* que está aplicando, bem como o material de estudo.

Caso o membro já possua o rating do treinamento que está solicitando, esse será tratado como um *refresh* para que o membro se atualize dos procedimentos que estão sendo aplicados.

## **PASSO A PASSO**

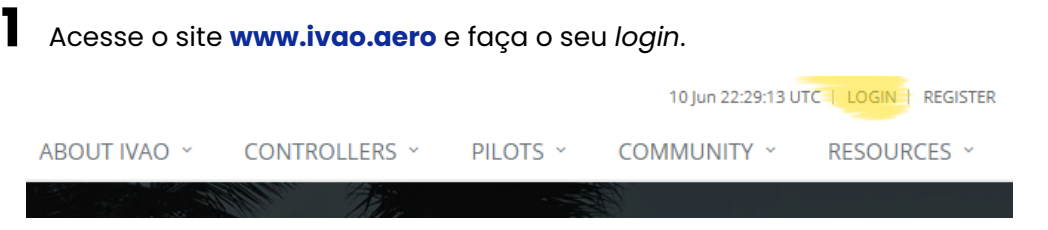

**2** Ao acessar seu perfil, acesse o *link "My Personal Details"* localizada no final da página.

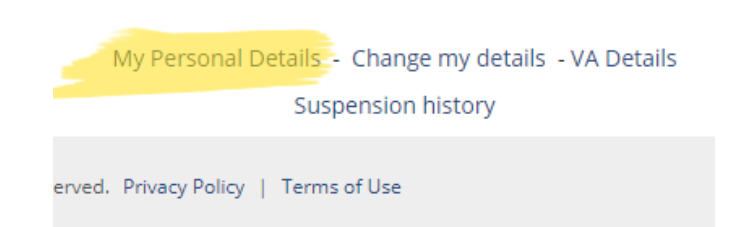

**3** Após acessar o *link "My Personal Details"*, siga até o final da página e localize a seção *TRAININGS*. No final da seção você encontrará o texto *"To request a new training check here"*. Clique em *"here"*.

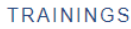

No trainings yet.

To request a new training check here

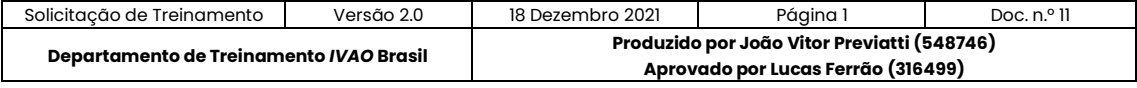

**Uso do Departamento de Treinamento** *IVAO* **Brasil**

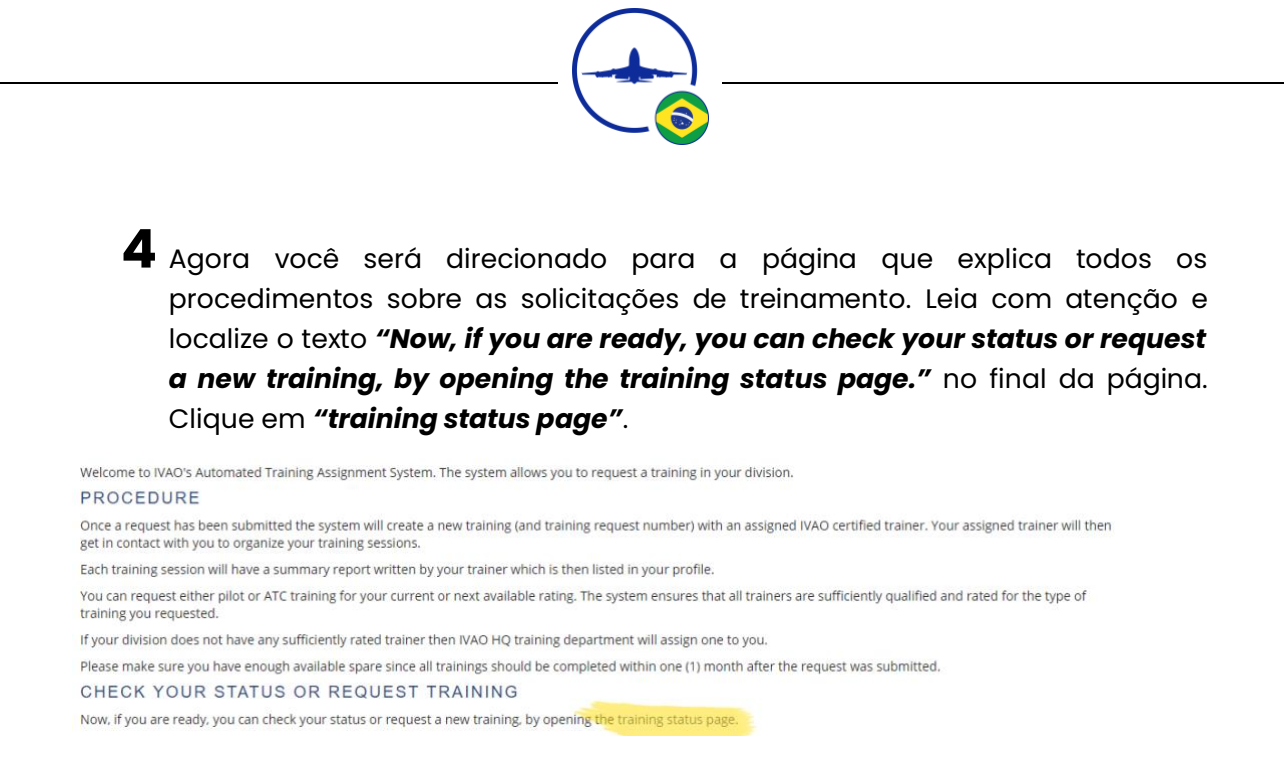

 $\overline{\mathbf{5}}$  Em seguida você poderá selecionar o tipo de treinamento que deseja realizar: Controlador de Tráfego Aéreo ou Piloto. Localize o texto *"Request a new Training here"* na seção que deseja e clique em *"here"*.

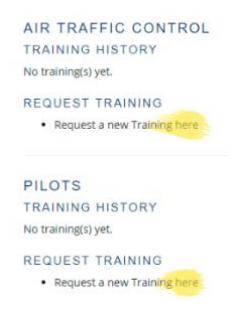

**6** Após acessar a página de solicitação, você poderá selecionar o *rating* para o qual deseja realizar o treinamento.

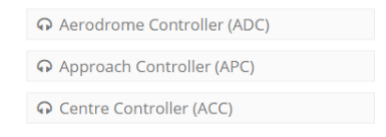

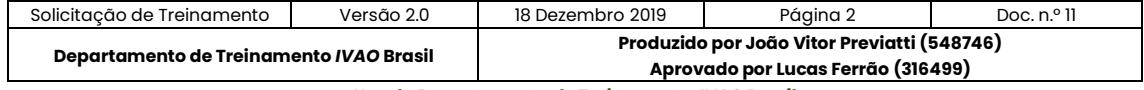

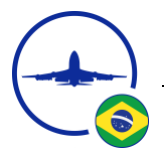

**7** Nos comentários, insira a sua disponibilidade para os próximos 15 dias (dias e horários). Para treinamentos *ATC*, insira o local que pretende realizar o treinamento. Para treinamentos de piloto, insira a aeronave que irá utilizar no treinamento.

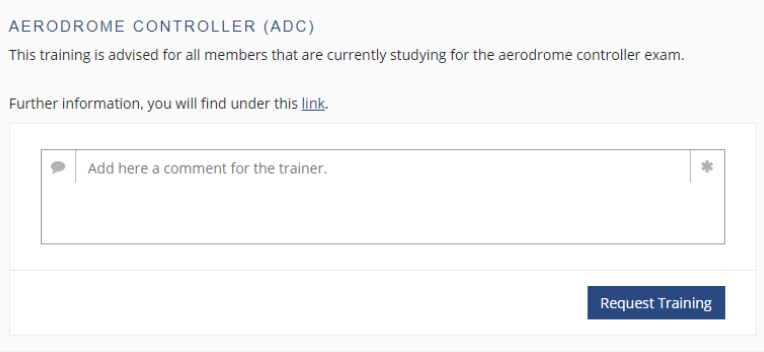

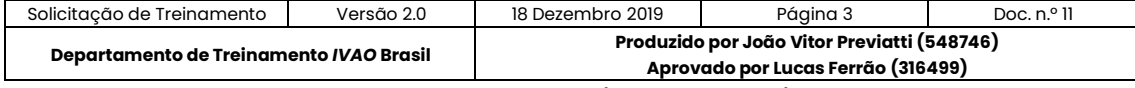